#### *Corso di STATISTICA, INFORMATICA, ELABORAZIONE DELLE INFORMAZIONI*

*Modulo di Sistemi di Elaborazione delle Informazioni* 

#### UNIVERSITÀ DEGLI STUDI DELLA BASILICATA

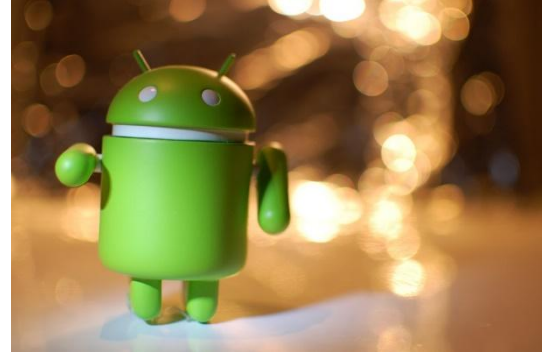

ubuntu®

# Plotting

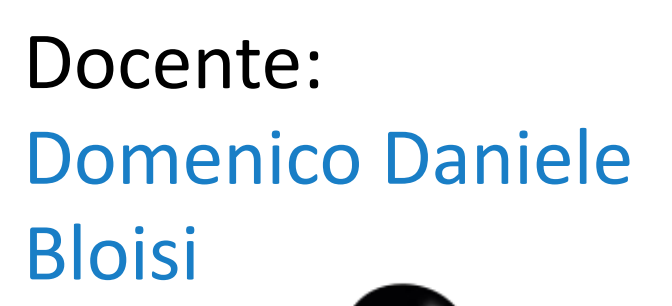

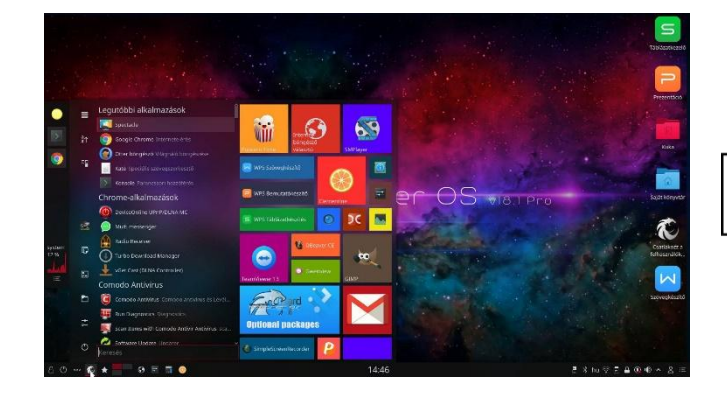

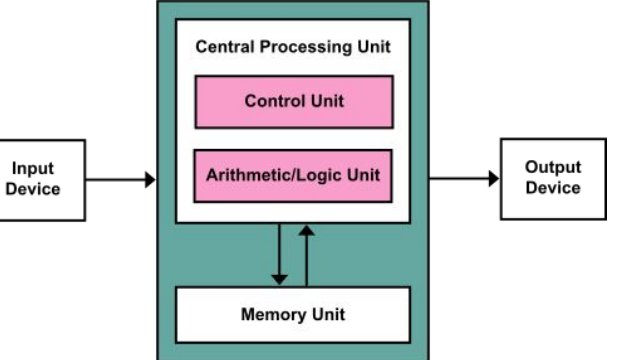

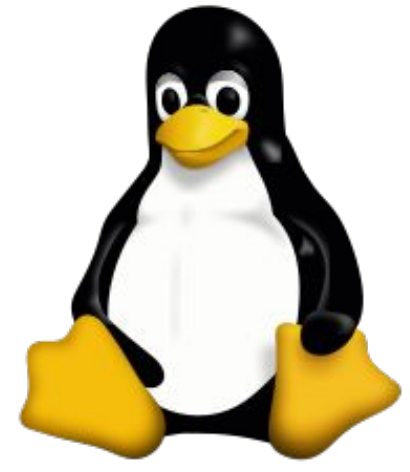

# Domenico Daniele Bloisi

- Professore Associato Dipartimento di Matematica, Informatica sensors Cores A Engine control ed Economia Università degli studi della Basilicata [http://web.unibas.it/bloisi](http://web.unibas.it/bloisi/)
- SPQR Robot Soccer Team Dipartimento di Informatica, Automatica e Gestionale Università degli studi di Roma "La Sapienza" [http://spqr.diag.uniroma1.it](http://spqr.diag.uniroma1.it/)

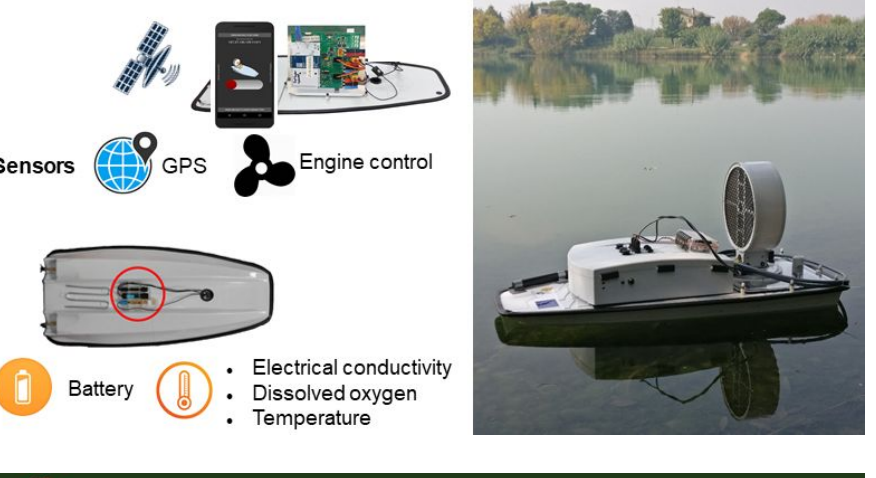

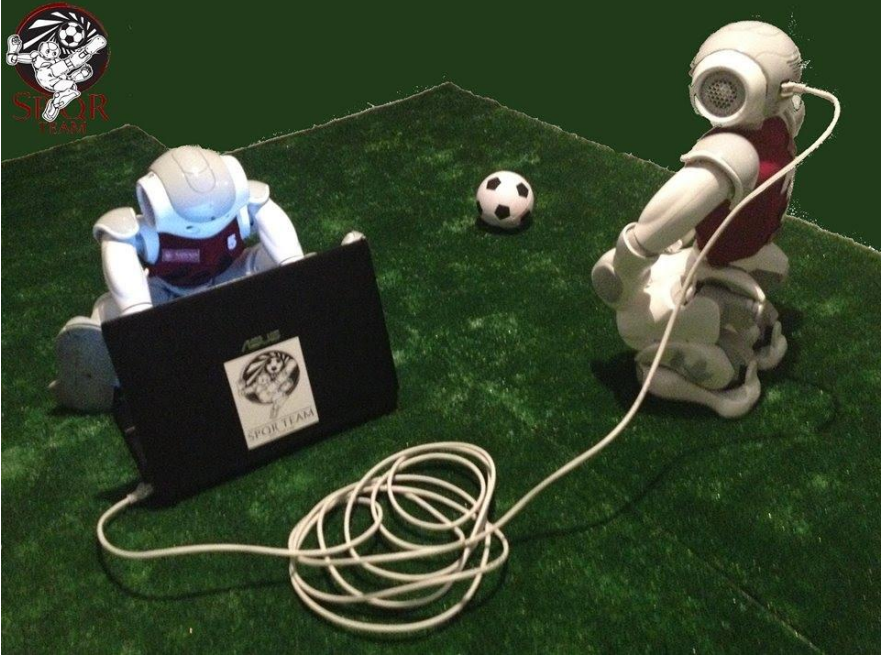

# Interessi di ricerca

- Intelligent surveillance
- Robot vision
- Medical image analysis

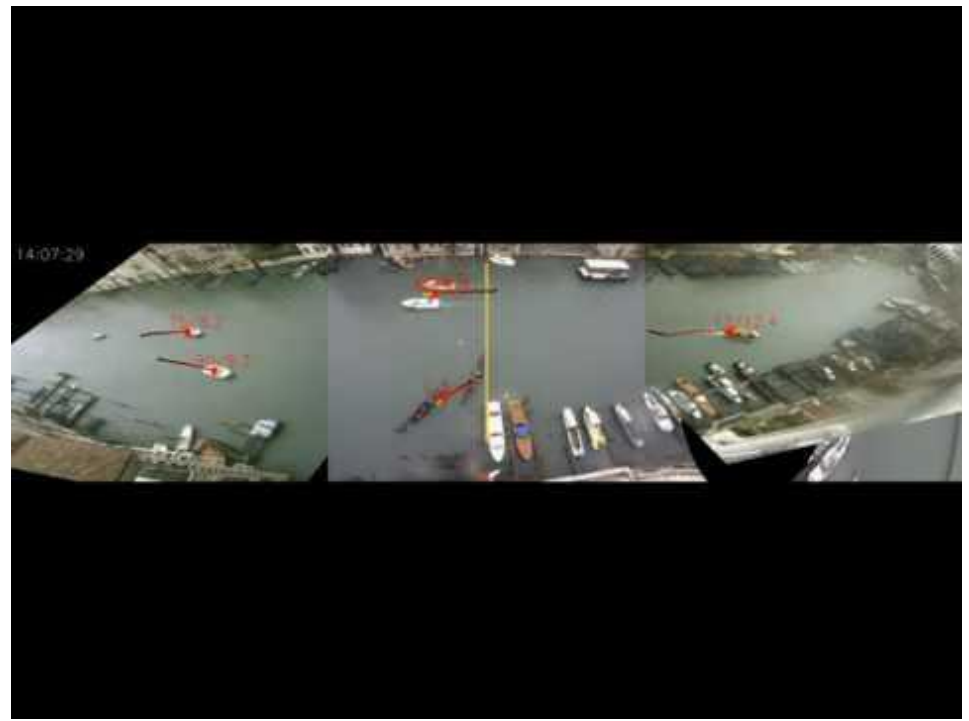

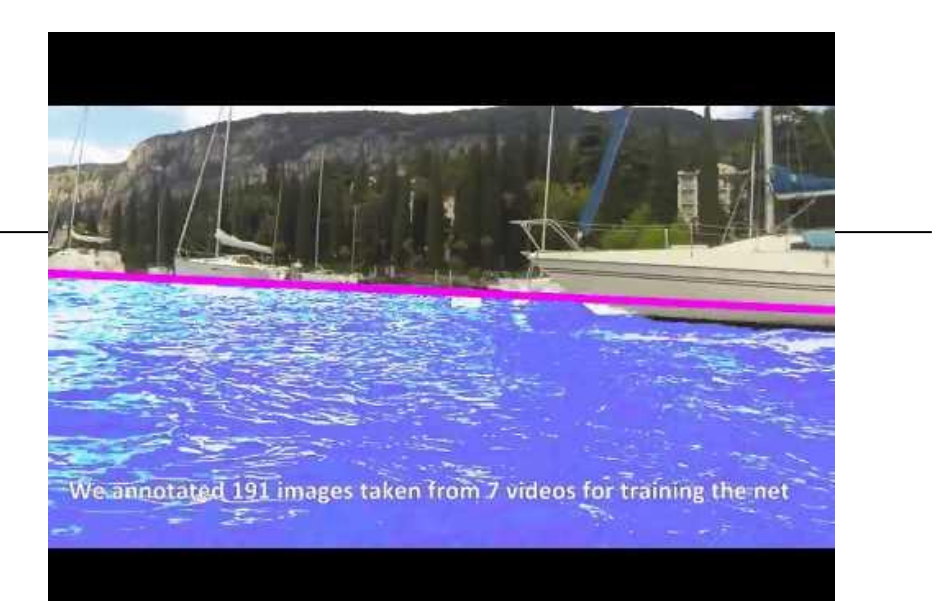

#### <https://youtu.be/2KHNZX7UIWQ>

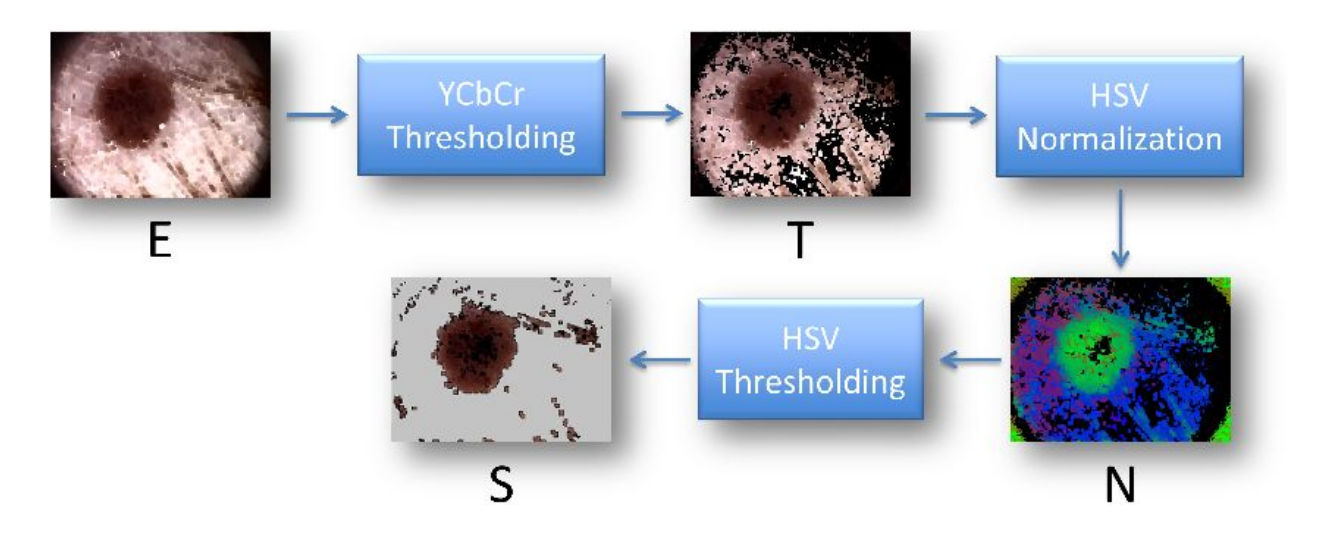

[https://youtu.be/9a70Ucgbi\\_U](https://youtu.be/9a70Ucgbi_U)

## UNIBAS Wolves <https://sites.google.com/unibas.it/wolves>

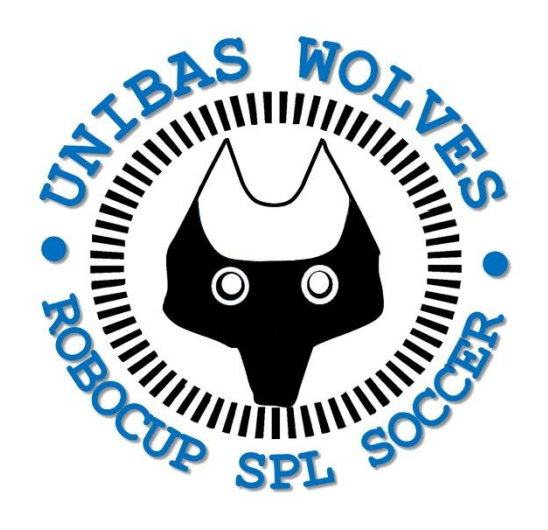

• UNIBAS WOLVES is the robot soccer team of the University of Basilicata. Established in 2019, it is focussed on developing software for NAO soccer robots participating in RoboCup competitions.

• UNIBAS WOLVES team is twinned with [SPQR Team](http://spqr.diag.uniroma1.it/) at Sapienza University of Rome

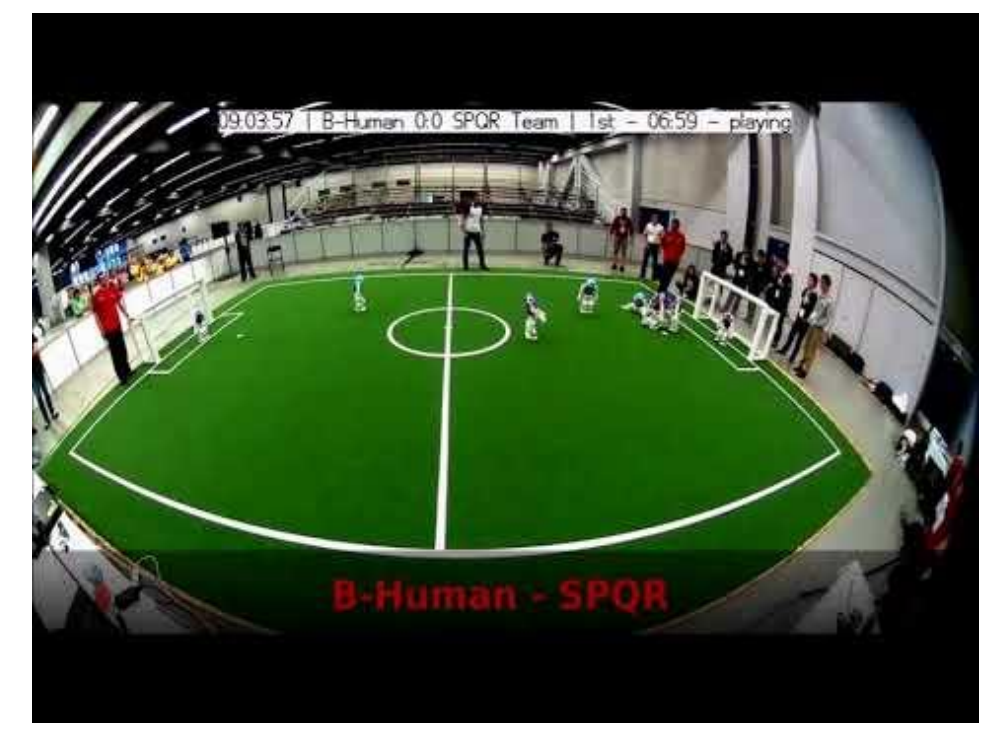

#### <https://youtu.be/ji0OmkaWh20>

# Informazioni sul corso

Il corso di STATISTICA, INFORMATICA, ELABORAZIONE DELLE INFORMAZIONI

- include 3 moduli:
	- SISTEMI DI ELABORAZIONE DELLE INFORMAZIONI (il martedì - docente: Domenico Bloisi)
	- INFORMATICA

(il mercoledì - docente: Enzo Veltri)

- PROBABILITA' E STATISTICA MATEMATICA (il giovedì - docente: Antonella Iuliano)
- Periodo: I semestre ottobre 2022 gennaio 2023

# Ricevimento Bloisi

- In presenza, durante il periodo delle lezioni: Lunedì dalle 17:00 alle 18:00 presso Edificio 3D, II piano, stanza 15 Si invitano gli studenti a controllare regolarmente la [bacheca degli](http://web.unibas.it/bloisi/corsi/sistemi-operativi.html#avvisi) [avvisi](http://web.unibas.it/bloisi/corsi/sistemi-operativi.html#avvisi) per eventuali variazioni
- Tramite google Meet e al di fuori del periodo delle lezioni: da concordare con il docente tramite email

Per prenotare un appuntamento inviare una email a [domenico.bloisi@unibas.it](mailto:domenico.bloisi@univr.it)

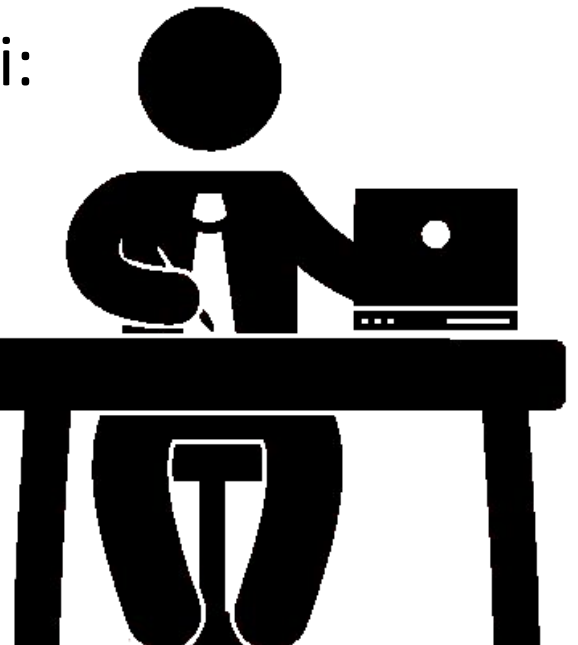

#### **Two-Dimensional Lists** (1 of 3)

- Two-dimensional list: a list that contains other lists as its elements
	- Also known as nested list
	- Common to think of two-dimensional lists as having rows and columns
	- Useful for working with multiple sets of data
- To process data in a two-dimensional list need to use two indexes
- Typically use nested loops to process

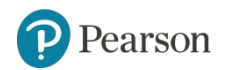

students =  $[['Joe', 'Kim'], ['Sam', 'Sue'], ['Kelly', 'Kris']]$ print(students)

[['Joe', 'Kim'], ['Sam', 'Sue'], ['Kelly', 'Kris']]

 $print(students[1])$ 

 $['Sam', 'Sue']$ 

 $print(students[2][0])$ 

Kelly

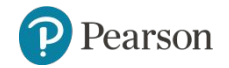

Copyright © 2021, 2018, 2015 Pearson Education, Inc. All Rights Reserved 7 - 8

#### **Two-Dimensional Lists** (2 of 3)

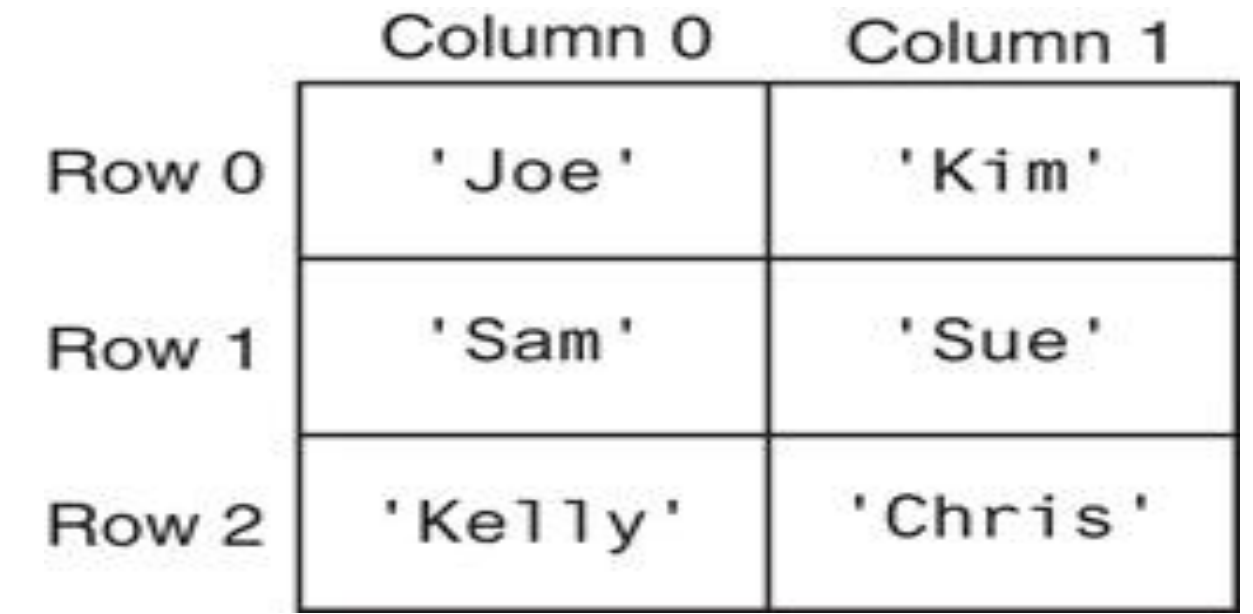

**Figure 7-8** A two-dimensional list

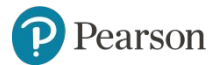

Copyright © 2021, 2018, 2015 Pearson Education, Inc. All Rights Reserved 7 - 9

```
# Questo programma mostra una lista bidimensionale.
      def main():# Crea una lista bidimensionale.
            values = [1, 2, 3],[10, 20, 30],[100, 200, 300]# Visualizza gli elementi della lista.
            for row in values:
                  for element in row:
                      print(element)
      # Chiama la funzione main.
      if __name__ == '__main__':main()Ŀ
     \mathbf{1}\overline{2}\overline{3}10
      20
      30
      100
Figure 7-10 \sigma \sim 5-10 \sigma \sim 5-10 \sigma scores list for the scores list for the scores list for the scores list for the scores list for the scores list for the scores list for the scores list for the scores list f
```
300

#### **Two-Dimensional Lists** (3 of 3)

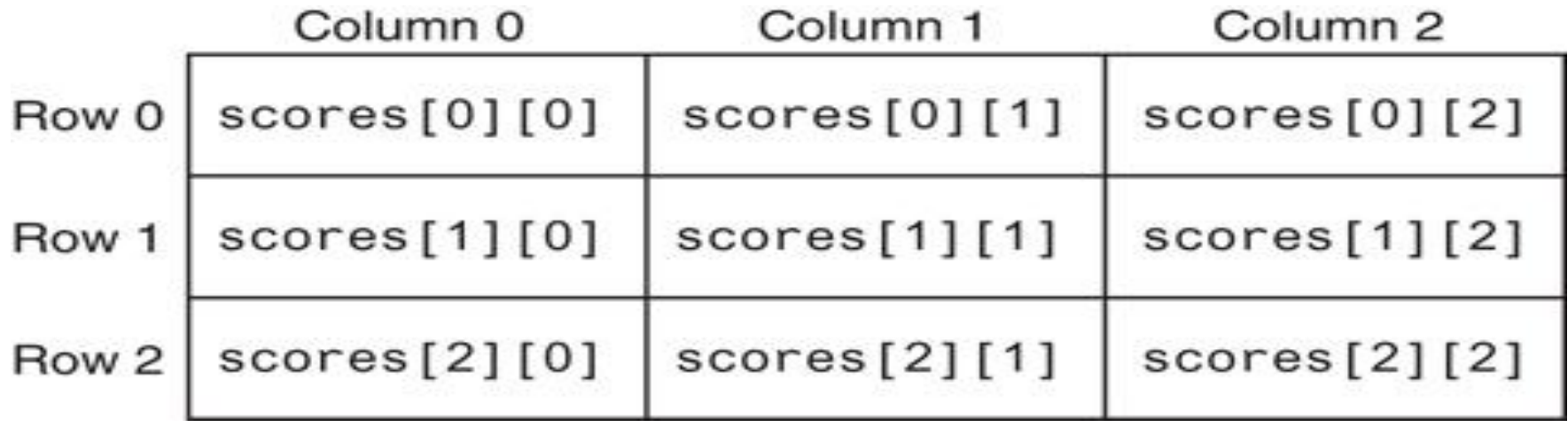

**Figure 7-10** Subscripts for each element of the scores list

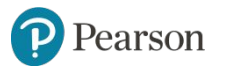

Copyright © 2021, 2018, 2015 Pearson Education, Inc. All Rights Reserved 7 - 11

#### **Tuples** (1 of 3)

- Tuple: an immutable sequence
	- Very similar to a list
	- Once it is created it cannot be changed
	- $-$  **Format**: tuple name = (item1, item2)
	- Tuples support operations as lists
		- Subscript indexing for retrieving elements
		- $\blacksquare$  Methods such as index
		- **Built in functions such as len, min, max**
		- Slicing expressions
		- **The** in,  $+$ , and  $*$  operators

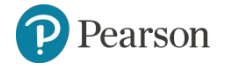

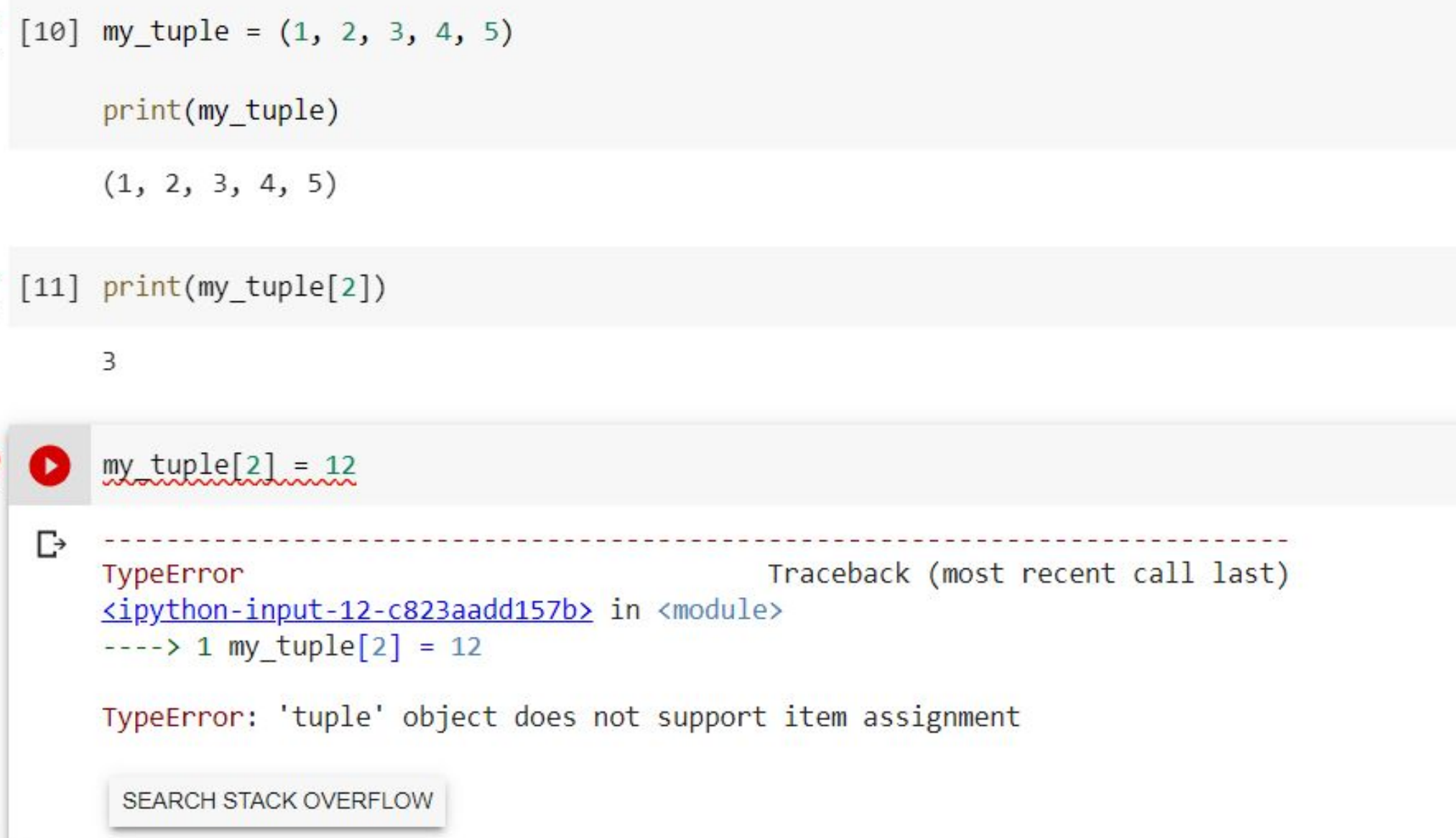

#### **Tuples** (2 of 3)

- Tuples do not support the methods:
	- append
	- remove
	- insert
	- reverse
	- sort

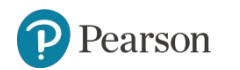

### **ATTENZIONE**

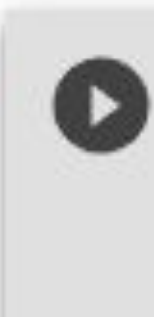

```
tupla = (1, ) #tupla con un solo elemento
    valore = (1) #variabile con valore 1
    print(tupla)
    print(valore)
\Box (1, )
```
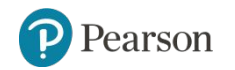

#### **Tuples** (3 of 3)

- Advantages for using tuples over lists:
	- Processing tuples is faster than processing lists
	- Tuples are safe
	- Some operations in Python require use of tuples
- $\cdot$   $list()$  function: converts tuple to list
- tuple() function: converts list to tuple

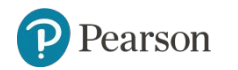

# Matplotlib

Matplotlib è una libreria Python per il plotting in 2D

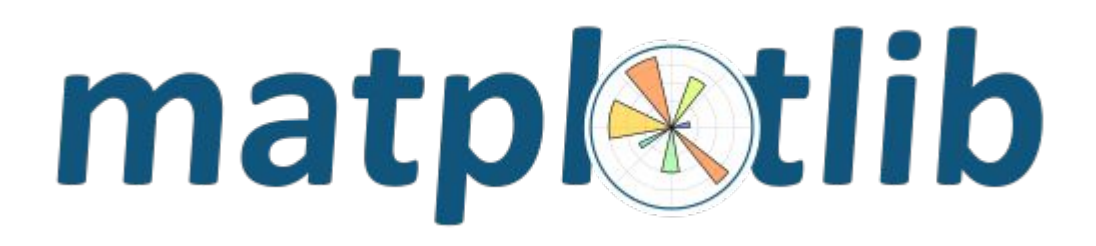

<https://matplotlib.org/>

Con matplotlib è possibile generare grafici, istogrammi, spettri, diagrammi a barre, grafici di dispersione e altro ancora usando una interfaccia tipo MATLAB

#### **Plotting Data with matplotlib** (1 of 4)

- The matplotlib package is a library for creating two-dimensional charts and graphs.
- It is not part of the standard Python library, so you will have to install it separately, after you have installed Python on your system.

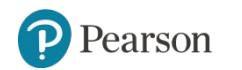

#### **Plotting Data with matplotlib** (2 of 4)

• To install matplotlib on a Windows system, open a Command Prompt window and enter this command:

pip install matplotlib

• To install matplotlib on a Mac or Linux system, open a Terminal window and enter this command:

sudo pip3 install matplotlib

• See Appendix F in your textbook for more information about packages and the pip utility.

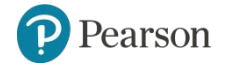

### **Plotting Data with matplotlib** (3 of 4)

• To verify the package was installed, start IDLE and enter this command:

>>> import matplotlib

• If you don't see any error messages, you can assume the package was properly installed.

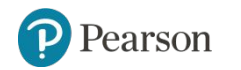

#### **matplotlib in Colab**

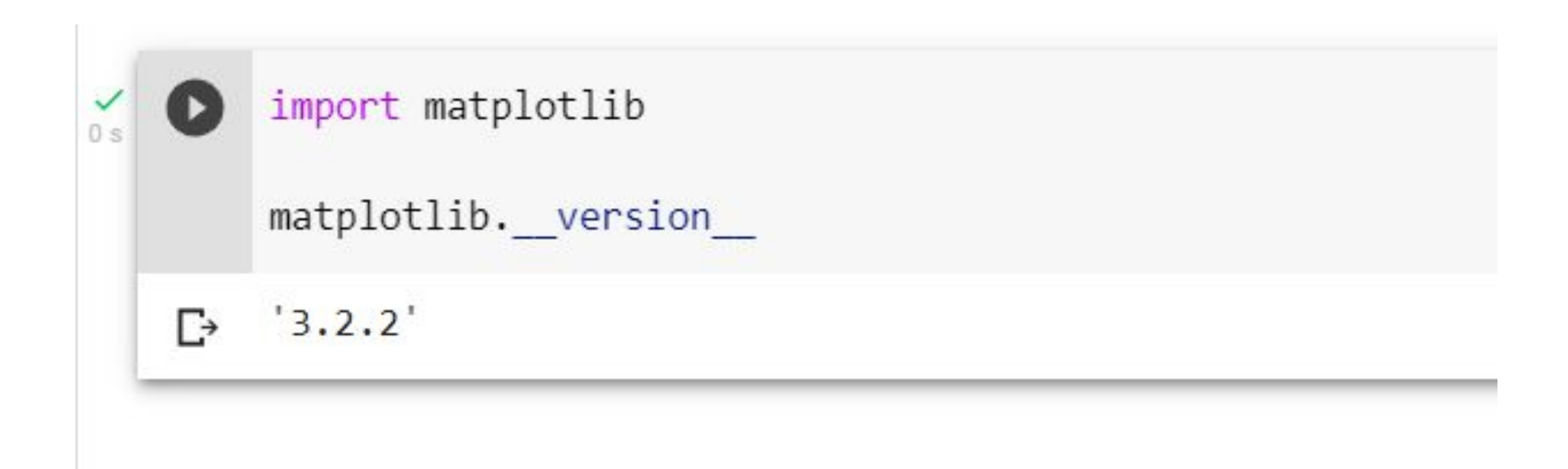

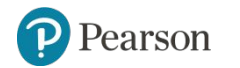

#### **Plotting Data with matplotlib** (4 of 4)

- The matplotlib package contains a module named pyplot that you will need to import.
- Use the following import statement to import the module and create an alias named  $plt:$ :

import matplotlib.pyplot as plt

*For more information about the* import *statement, see Appendix E in your textbook.*

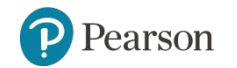

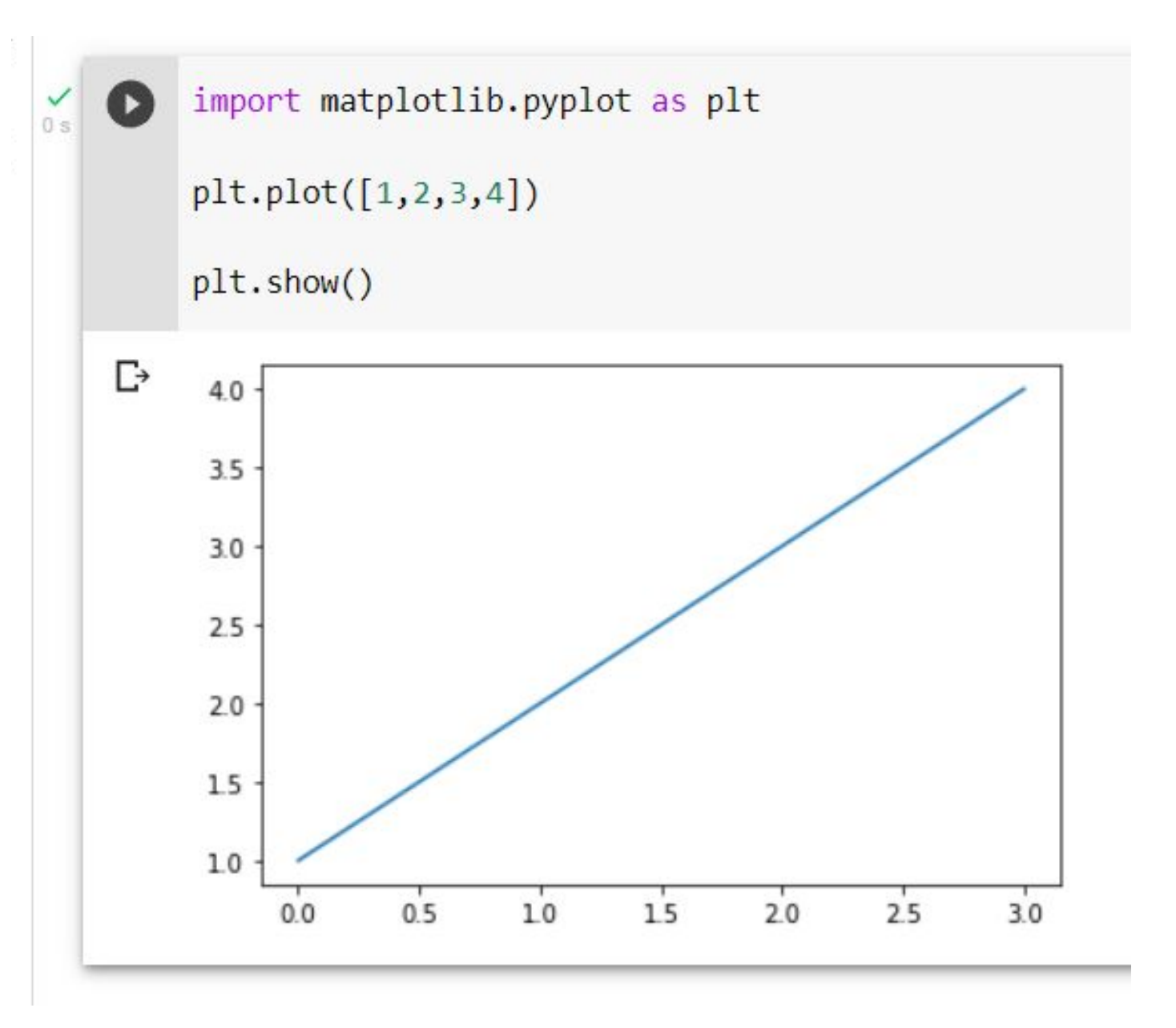

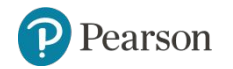

Copyright © 2021, 2018, 2015 Pearson Education, Inc. All Rights Reserved 7 - 23

### **Plotting a Line Graph with the plot Function (1 of 4)**

- Use the  $p$  lot function to create a line graph that connects a series of points with straight lines.
- The line graph has a horizontal *X* axis, and a vertical *Y* axis.
- Each point in the graph is located at a (*X*,*Y*) coordinate.

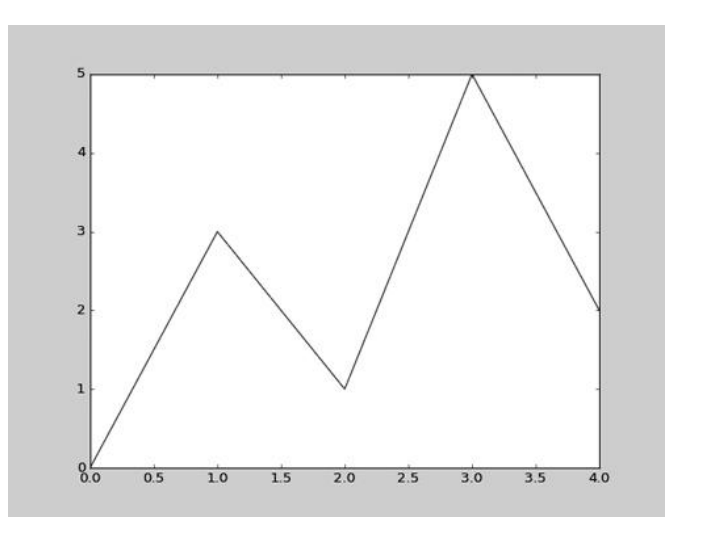

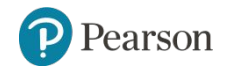

```
# Questo programma visualizza un semplice grafico a linea.
import matplotlib.pyplot as plt
```

```
def main():# Crea liste con le coordinate X e Y di ogni punto dati.
    x \text{.} coords = [0, 1, 2, 3, 4]y coords = [0, 3, 1, 5, 2]
```

```
# Costruisce il grafico a linea.
plt.plot(x coords, y coords)
```

```
# Visualizza il grafico a linea.
plt.show()
```

```
# Chiama la funzione main.
if name == ' main ':
    main()
```
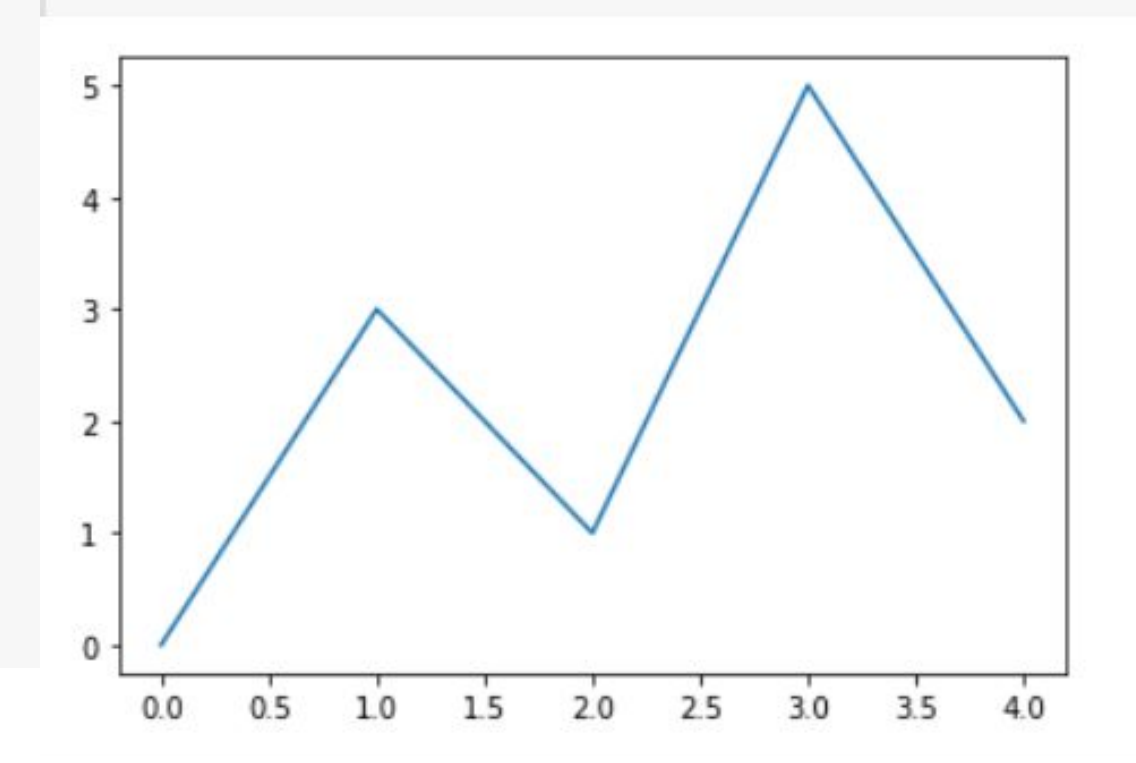

# Questo programma visualizza un semplice grafico a linea. import matplotlib.pyplot as plt

```
def main():
```
# Crea liste con le coordinate X e Y di ogni punto dati.

```
x_{\text{1}} \text{ (1)} = [0, 1, 2, 3, 4]y coords = [0, 3, 1, 5, 2]
```
# Costruisce il grafico a linea. plt.plot(x coords, y coords)

```
plt.title("Dati da plottare")
plt.xlabel("asse x")
plt.ylabel("asse y")
plt.grid(True)
```
# Visualizza il grafico a linea. plt.show()

```
# Chiama la funzione main.
if name__ == ' main 'main()
```
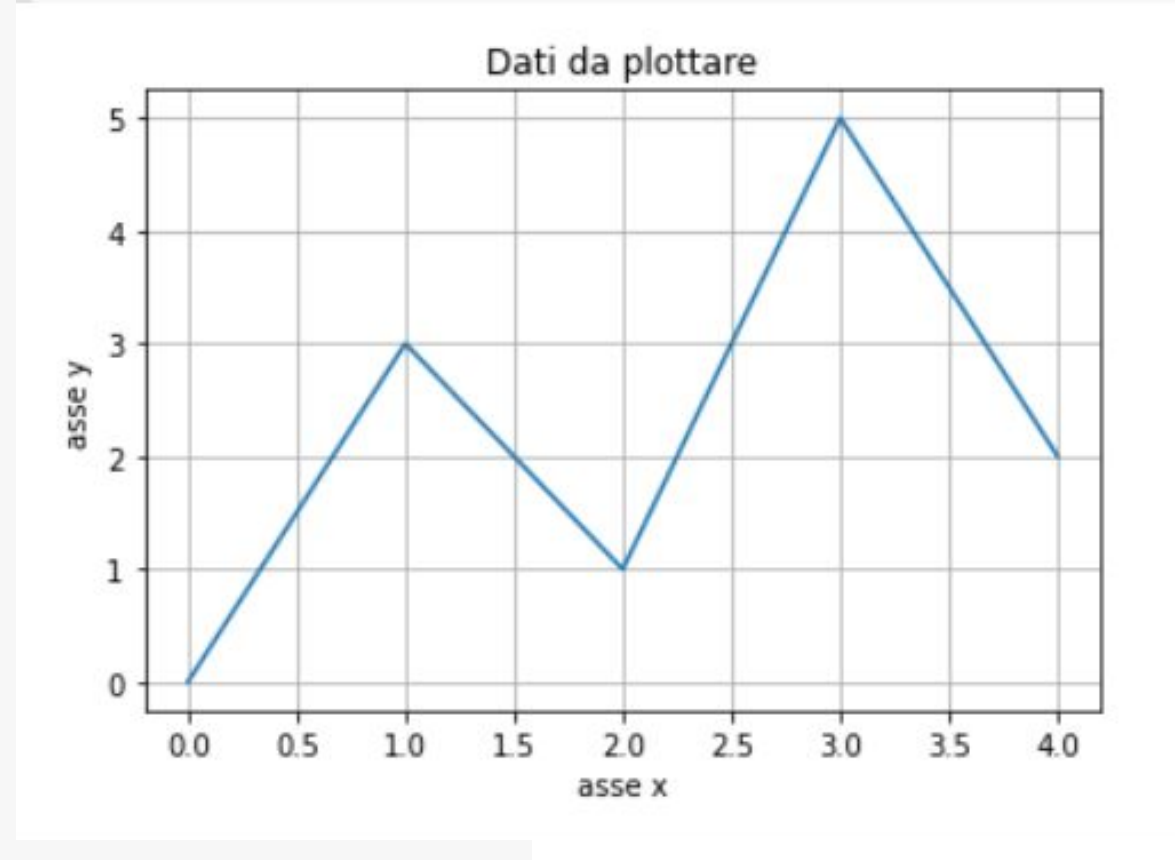

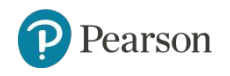

Copyright © 2021, 2018, 2015 Pearson Education, Inc. All Rights Reserved

### **Plotting a Line Graph with the plot Function** (3 of 4)

• You can change the lower and upper limits of the *X* and *Y* axes by calling the **xlim** and **ylim** functions. Example:

```
plt.xlim(xmin=1, xmax=100)
plt.ylim(ymin=10, ymax=50)
```
- This code does the following:
	- Causes the *X* axis to begin at 1 and end at 100
	- Causes the *Y* axis to begin at 10 and end at 50

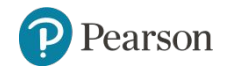

```
# Questo programma visualizza un semplice grafico a linea.
import matplotlib.pyplot as plt
```

```
def main():
```

```
# Crea liste con le coordinate X e Y di ogni punto dati.
x coords = [0, 1, 2, 3, 4]y coords = [0, 3, 1, 5, 2]# Costruisce il grafico a linea.
plt.plot(x_coords, y_coords)
# Aggiunge un titolo.
plt.title('Dati campione')
# Aggiunge etichette agli assi.
plt.xlabel("Questo è l'asse X")
plt.ylabel("Questo è l'asse Y")
```

```
# Imposta i limiti degli assi.
plt.xlim(xmin=-1, xmax=10)plt.ylim(ymin = - 1, ymax = 6)
```

```
# Aggiunge una griglia.
plt.grid(True)
# Visualizza il grafico a linea.
plt.show()
```

```
# Chiama la funzione main.
if name == 'main ':
   main()
```
Pearson

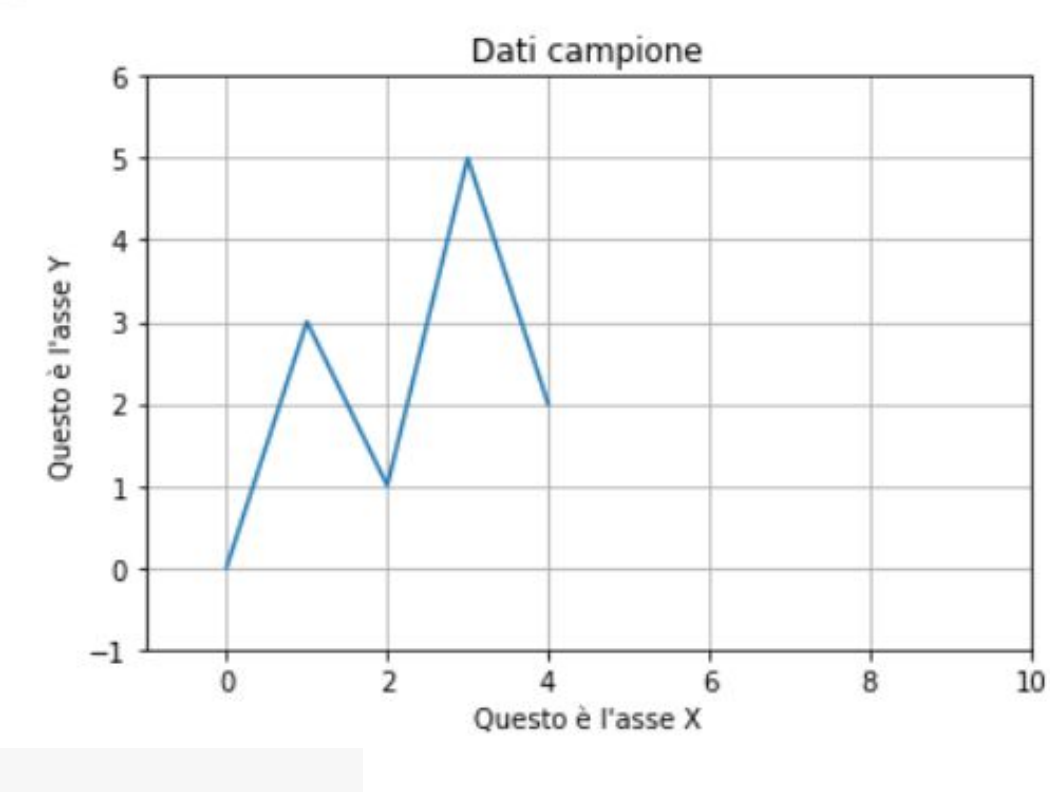

### **Plotting a Line Graph with the plot Function** (4 of 4)

- You can customize each tick mark's label with the xticks and yticks functions.
- These functions each take two lists as arguments.
	- The first argument is a list of tick mark locations
	- The second argument is a list of labels to display at the specified locations.

```
plt.xticks([0, 1, 2, 3, 4],
            ['2016', '2017', '2018', '2019', '2020'])
plt.yticks([0, 1, 2, 3, 4, 5],
            ['$0m', '$1m', '$2m', '$3m', '$4m', '$5m'])
```
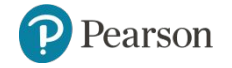

Copyright © 2021, 2018, 2015 Pearson Education, Inc. All Rights Reserved 7 - 29

```
import matplotlib.pyplot as plt
```

```
def main():# Crea liste con le coordinate X e Y di ogni punto dati.
   x_coords = [0, 1, 2, 3, 4]y coords = [0, 3, 1, 5, 2]
```

```
# Costruisce il grafico a linea.
plt.plot(x coords, y coords)
```

```
# Aggiunge un titolo.
plt.title('Vendite per anno')
```

```
# Aggiunge etichette agli assi.
plt.xlabel('Anno')
plt.ylabel('Vendite')
```

```
# Personalizza le tacche.
plt.xticks([0, 1, 2, 3, 4],
           [ '2016', '2017', '2018', '2019', '2020' ] )plt.yticks([0, 1, 2, 3, 4, 5],
           ['€@m', '€1m', '€2m', '€3m', '€4m', '€5m']
```

```
# Aggiunge una griglia.
plt.grid(True)
```

```
# Visualizza il grafico a linea.
plt.show()
```

```
# Chiama la funzione main.
if name == " main ":
   main()
```
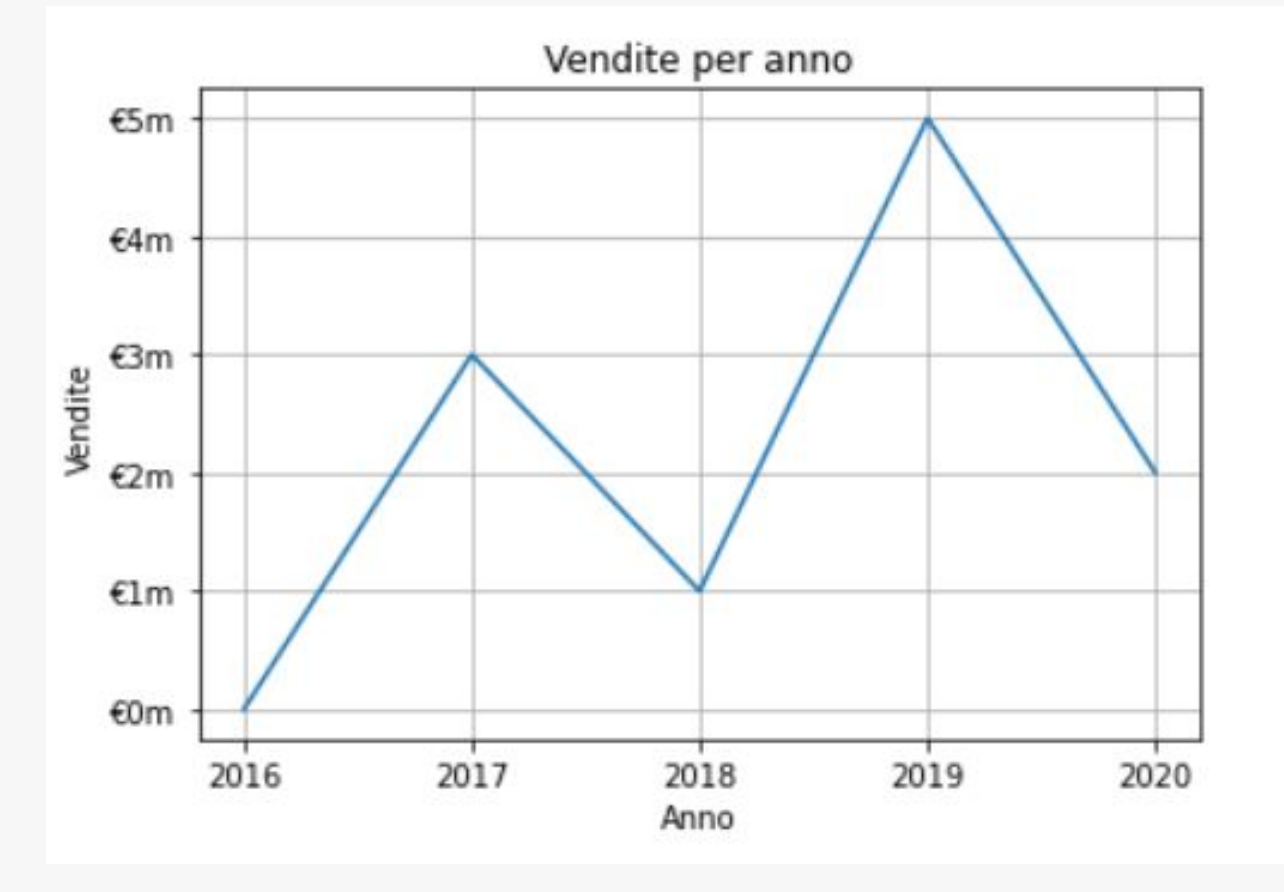

## **Output of Program 7-24**

Pearson

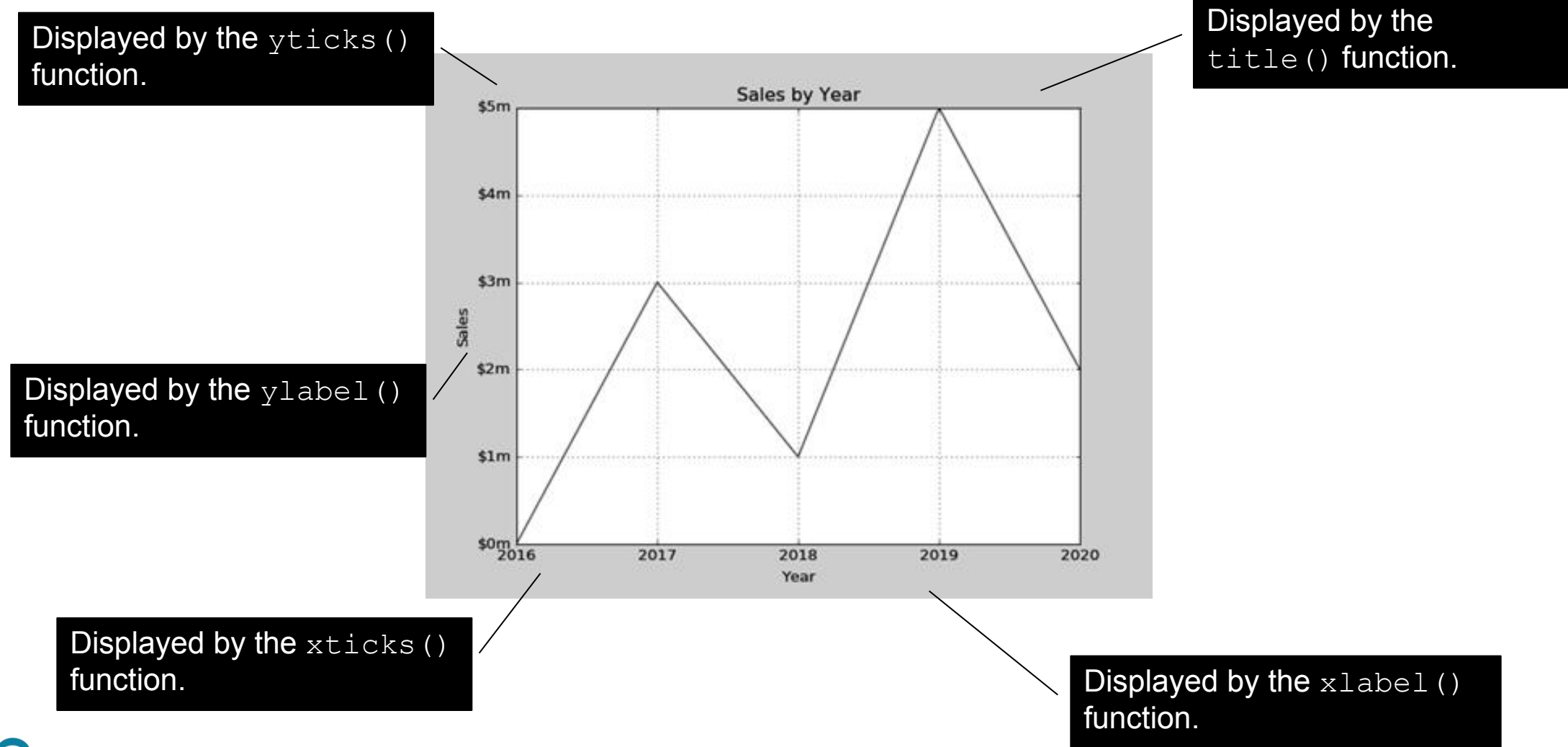

# Questo programma visualizza un semplice grafico a linea. import matplotlib.pyplot as plt

#### $def main():$

# Crea liste con le coordinate X e Y di ogni punto dati. x coords =  $[0, 1, 2, 3, 4]$ y coords =  $[0, 3, 1, 5, 2]$ 

```
# Costruisce il grafico a linea.
plt.plot(x coords, y coords, marker='o')
# Aggiunge un titolo.
plt.title('Vendite per anno')
# Aggiunge etichette agli assi.
plt.xlabel('anno')
plt.ylabel('Vendite')
# Personalizza le tacche.
plt.xticks([0, 1, 2, 3, 4],
           [ '2016', '2017', '2018', '2019', '2020' ] )plt.yticks([0, 1, 2, 3, 4, 5],
```

```
\lceil ' \varepsilon \Theta m', ' \varepsilon 1m', ' \varepsilon 2m', ' \varepsilon 3m', ' \varepsilon 4m', ' \varepsilon 5m' \rceil)
```

```
# Aggiunge una griglia.
plt.grid(True)
```
# Visualizza il grafico a linea.  $plt.show()$ 

```
# Chiama la funzione main.
if name == ' main ':
   main()
```
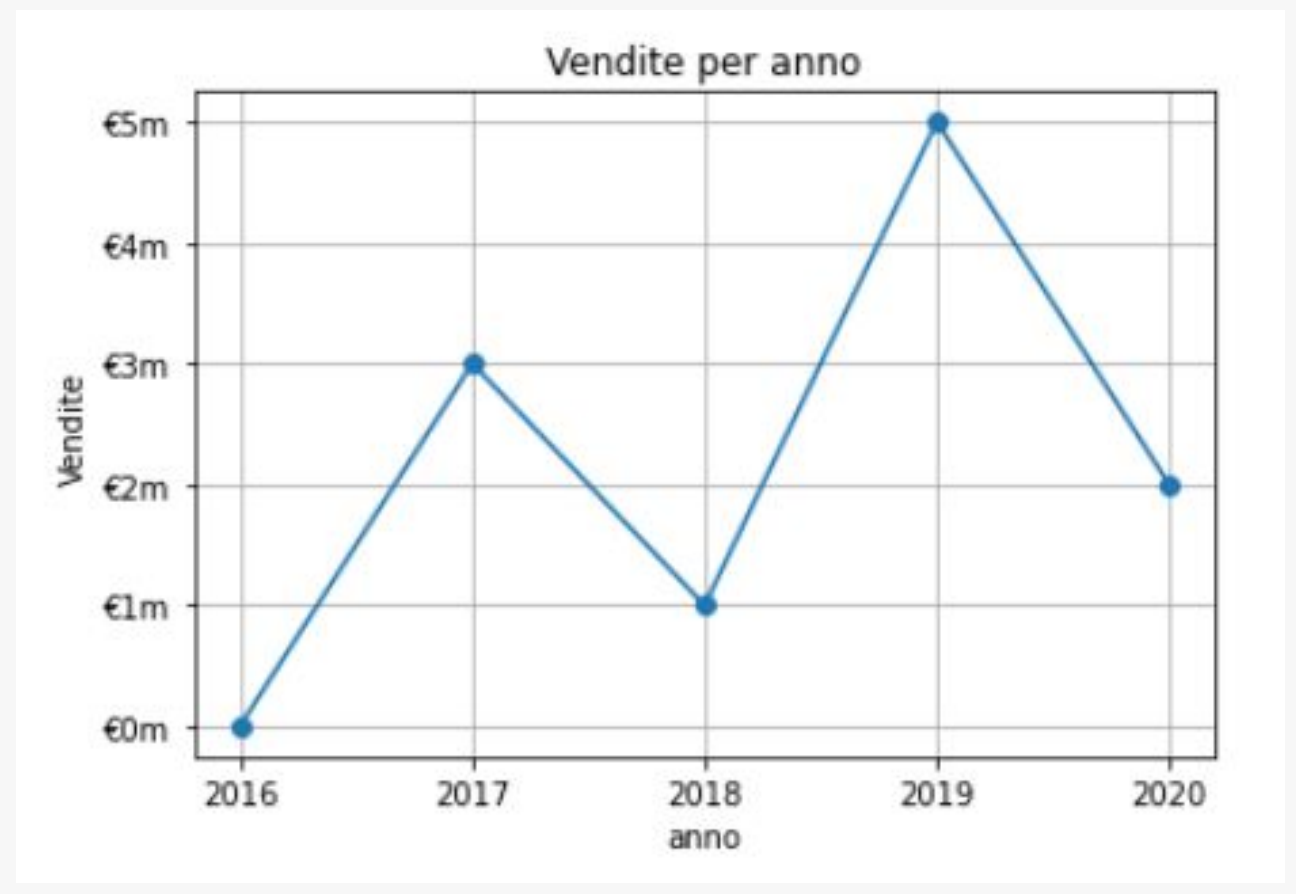

### **Plotting a Bar Chart (1 of 6)**

- Use the bar function in the matplotlib.pyplot module to create a bar chart.
- The function needs two lists: one with the *X* coordinates of each bar's left edge, and another with the heights of each bar, along the *Y* axis.

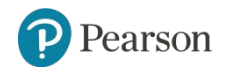

#### **Plotting a Bar Chart (2 of 6)**

left edges =  $[0, 10, 20, 30, 40]$ heights = [100, 200, 300, 400, 500]

plt.bar(left edges, heights) plt.show()

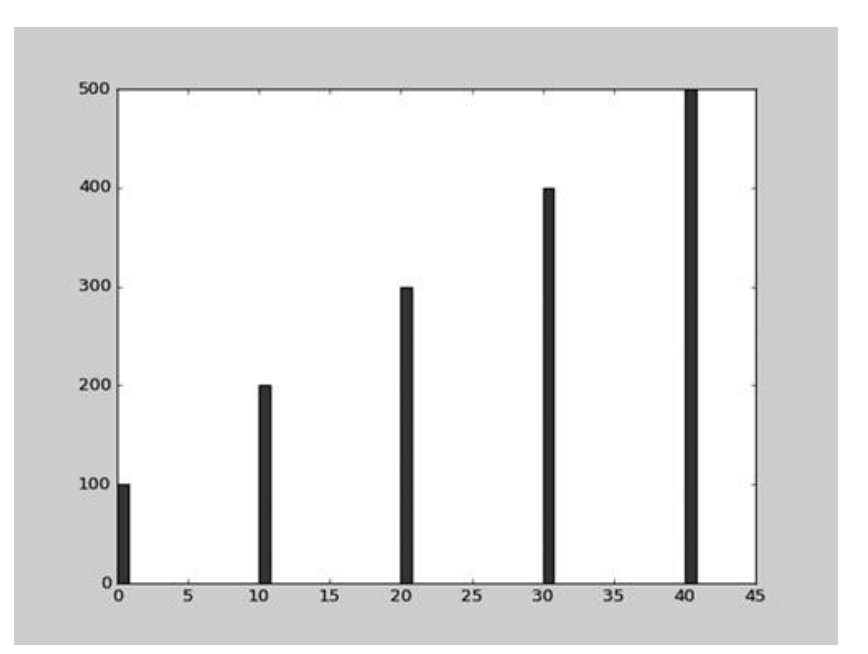

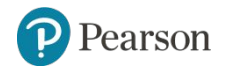

# Questo programma visualizza un semplice grafico a barre. import matplotlib.pyplot as plt

 $def main():$ # Crea una lista con le coordinate X del bordo sinistro di ogni barra.  $left\_edges = [0, 10, 20, 30, 40]$ 

```
# Crea una lista con l'altezza di ogni barra.
heights = [100, 200, 300, 400, 500]
```
# Costruisce il grafico a barre. plt.bar(left\_edges, heights)

```
# Visualizza il grafico a barre.
plt.show()
```

```
# Chiama la funzione main.
if _name_ == 'main_:
   main()
```
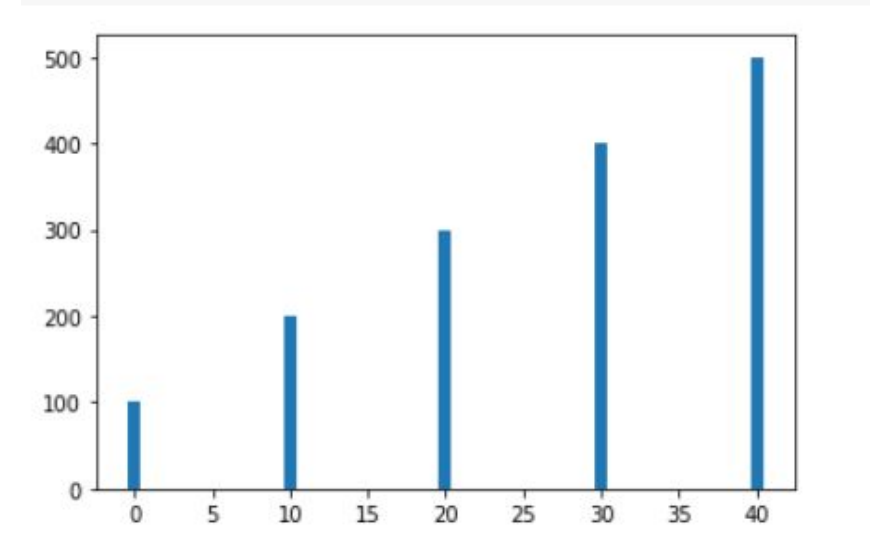

### **Plotting a Bar Chart** (3 of 6)

- The default width of each bar in a bar graph is 0.8 along the *X* axis.
- You can change the bar width by passing a third argument to the  $bar$ function.

```
left edges = [0, 10, 20, 30, 40]heights = [100, 200, 300, 400, 500]
bar width = 5plt.bar(left edges, heights, bar width)
plt.show()
```
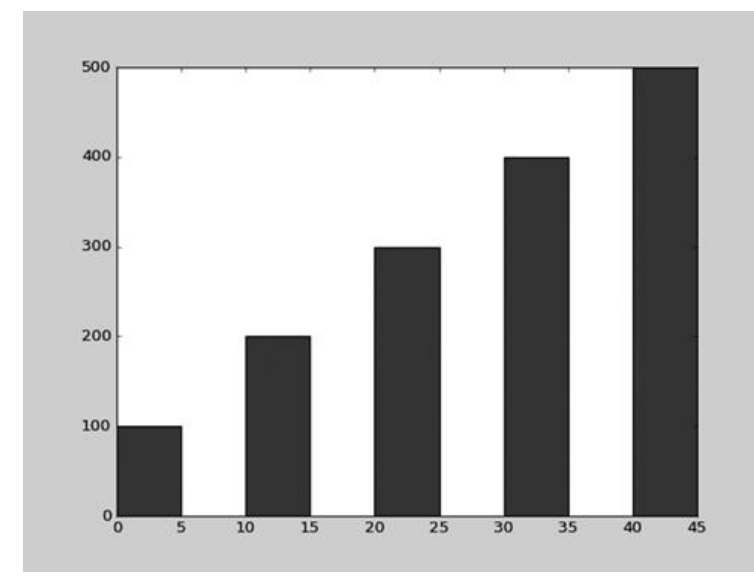

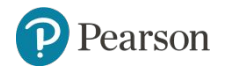

```
# Questo programma visualizza un semplice grafico a barre.
import matplotlib.pyplot as plt
```

```
def main():
```
# Crea una lista con le coordinate X del bordo sinistro di ogni barra.  $left\_edges = [0, 10, 20, 30, 40]$ 

```
# Crea una lista con l'altezza di ogni barra.
heights = [100, 200, 300, 400, 500]
```

```
# Crea una variabile per lo spessore delle barre.
bar width = 5
```

```
# Costruisce il grafico a barre.
plt.bar(left_edges, heights, bar_width)
```

```
# Visualizza il grafico a barre.
plt.show()
```

```
# Chiama la funzione main.
if name == main :
   main()
```
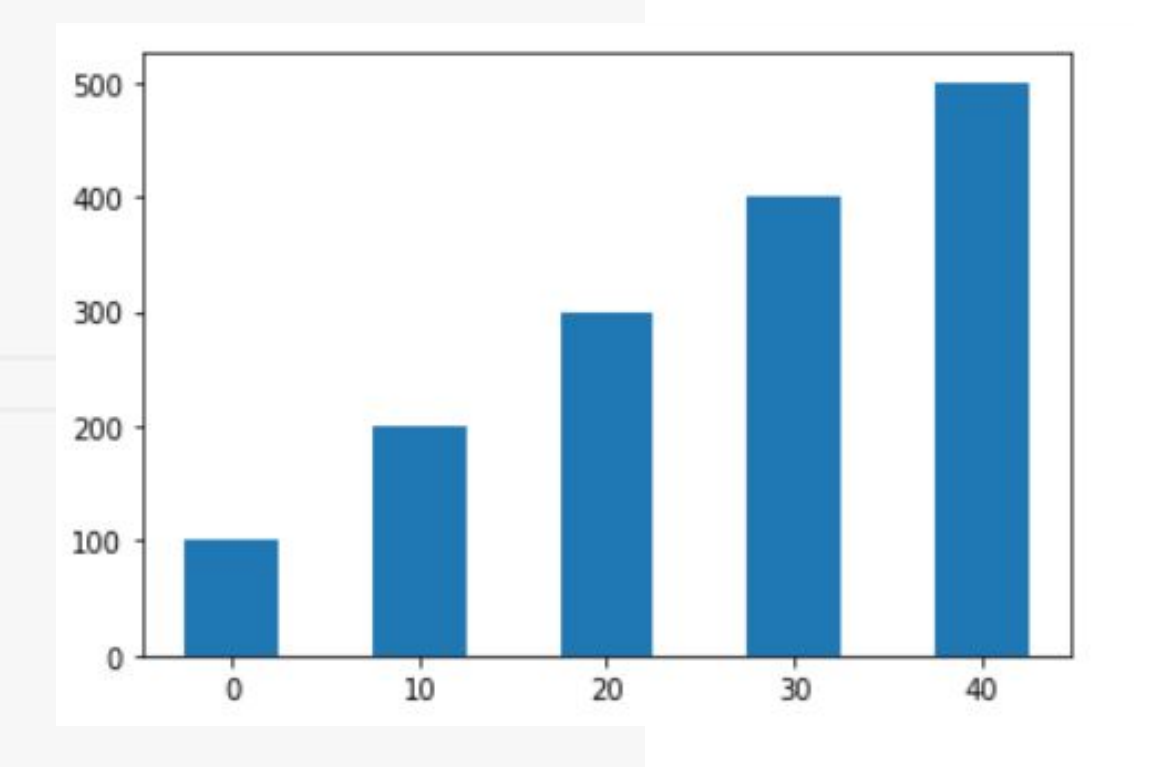

#### **Plotting a Bar Chart (4 of 6)**

- The bar function has a color parameter that you can use to change the colors of the bars.
- The argument that you pass into this parameter is a tuple containing a series of color codes.

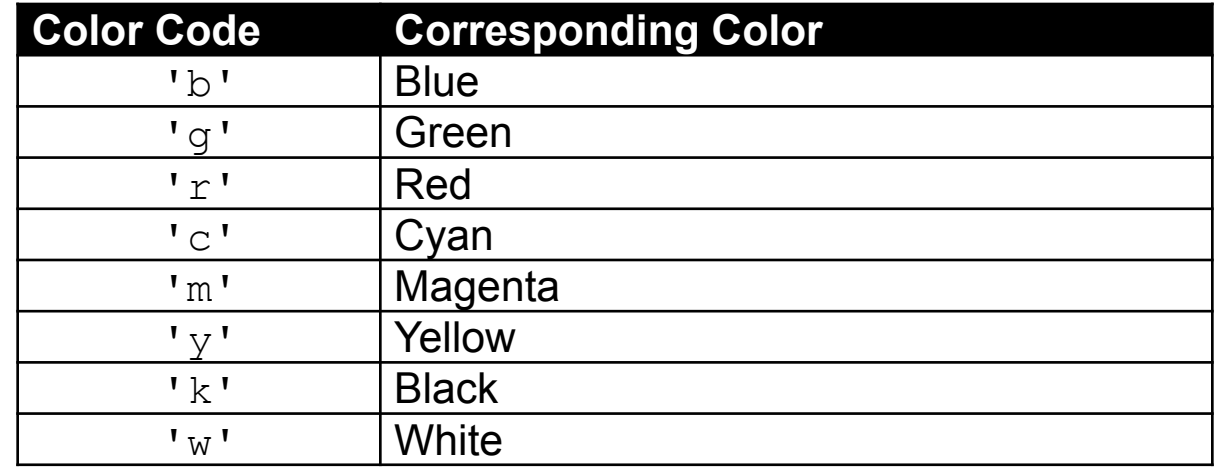

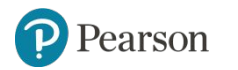

### **Plotting a Bar Chart (5 of 6)**

• Example of how to pass a tuple of color codes as a keyword argument:

plt.bar(left edges, heights, color=('r', 'g', 'b', 'w', 'k'))

- The colors of the bars in the resulting bar chart will be as follows:
	- The first bar will be red.
	- The second bar will be green.
	- The third bar will be blue.
	- The fourth bar will be white.
	- The fifth bar will be black.

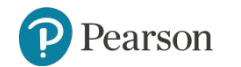

#### **Plotting a Bar Chart (6 of 6)**

- Use the xlabel and ylabel functions to add labels to the *X* and *Y* axes.
- Use the xticks function to display custom tick mark labels along the *X* axis
- Use the yticks function to display custom tick mark labels along the *Y* axis.

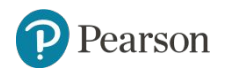

# Questo programma plotta un grafico delle vendite. import matplotlib.pyplot as plt

#### $def main():$

# Crea una lista con le coordinate X del bordo sinistro di ogni barra.  $left\_edges = [0, 10, 20, 30, 40]$ 

```
# Crea una lista con l'altezza di ogni barra.
heights = [100, 200, 300, 400, 500]
```

```
# Crea una variabile per lo spessore delle barre.
bar_wwidth = 10
```

```
# Costruisce il grafico a barre.
plt.bar(left_edges, heights, bar_width, color=('r', 'g', 'b', 'm', 'k'))
```

```
# Aggiunge un titolo.
plt.title('Vendite per anno')
```

```
# Aggiunge etichette agli assi.
plt.xlabel('Anno')
plt.ylabel('Vendite')
```

```
# Personalizza le tacche.
plt.xticks([5, 15, 25, 35, 45],
              ['2016', '2017', '2018', '2019', '2020']plt.yticks([0, 100, 200, 300, 400, 500],
              [ ' \in \odot m', ' \in \ddash m', ' \in \odot m', ' \in \ddash m', ' \in \ddash m', ' \in \ddash m'] )
```

```
# Visualizza il grafico a barre.
plt.show()
```

```
# Chiama la funzione main.
if _name_ == ' _main_':
    main()
```
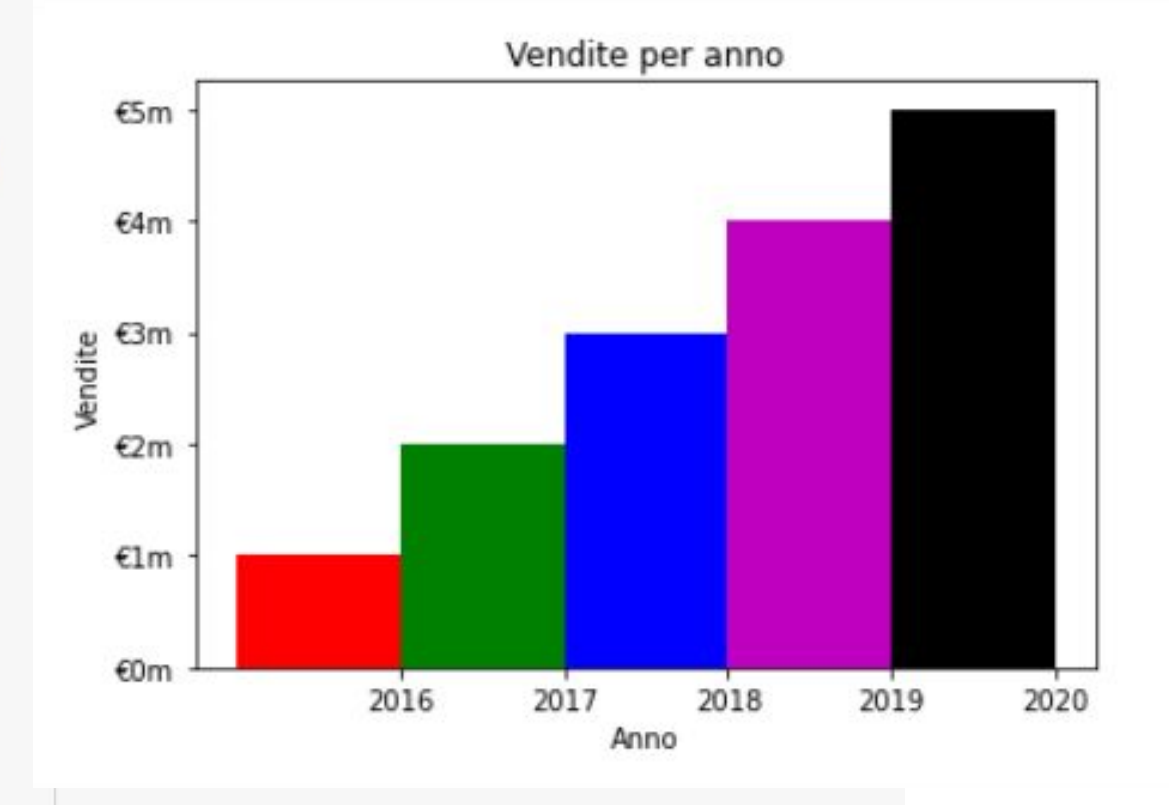

### **Plotting a Pie Chart (1 of 4)**

- You use the pie function in the matplotlib.pyplot module to create a pie chart.
- When you call the pie function, you pass a list of values as an argument.
	- The sum of the values will be used as the value of the whole.
	- Each element in the list will become a slice in the pie chart.
	- The size of a slice represents that element's value as a percentage of the whole.

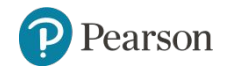

### **Plotting a Pie Chart** (2 of 4)

• Example

```
values = [20, 60, 80, 40]
plt.pie(values)
plt.show()
```
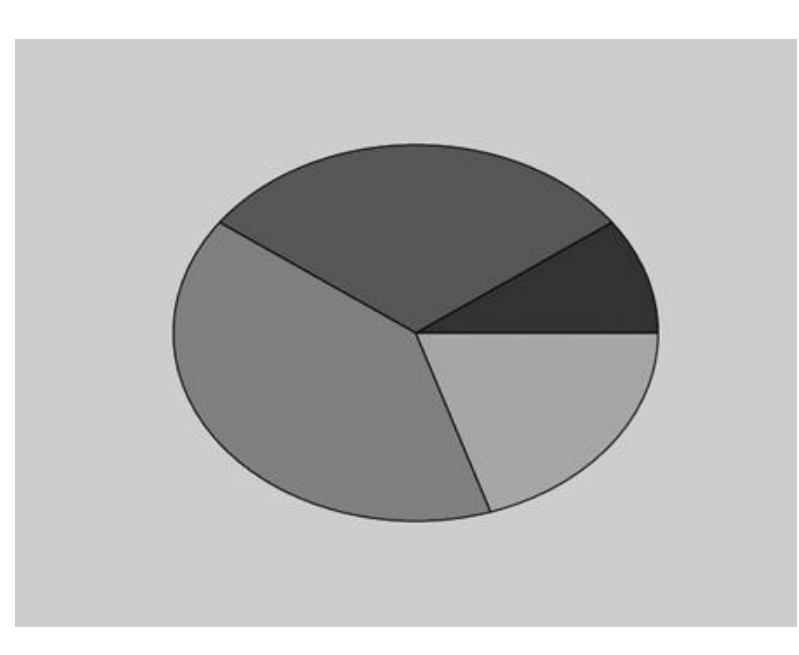

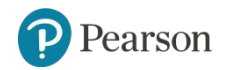

```
# Questo programma visualizza un semplice grafico a torta
import matplotlib.pyplot as plt
def main():# Crea una lista di valori
   values = [20, 60, 80, 40]# Crea un grafico a torta partendo dai valori.
    plt.pie(values)
   # Visualizza il grafico a torta.
    plt.show()
```

```
# Chiama la funzione main.
if name__ == '__main__':main()
```
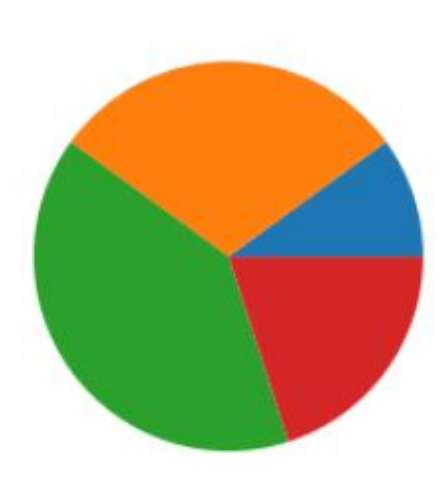

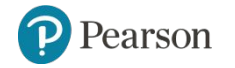

#### **Plotting a Pie Chart (3 of 4)**

- The pie function has a labels parameter that you can use to display labels for the slices in the pie chart.
- The argument that you pass into this parameter is a list containing the desired labels, as strings.

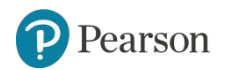

#### **Plotting a Pie Chart** (4 of 4)

#### • Example

```
sales = [100, 400, 300, 600]
slice labels = ['1st Qtr', '2nd Qtr', '3rd Qtr', '4th Qtr']plt.pie(sales, labels=slice_labels)
plt.title('Sales by Quarter')
plt.show()
```
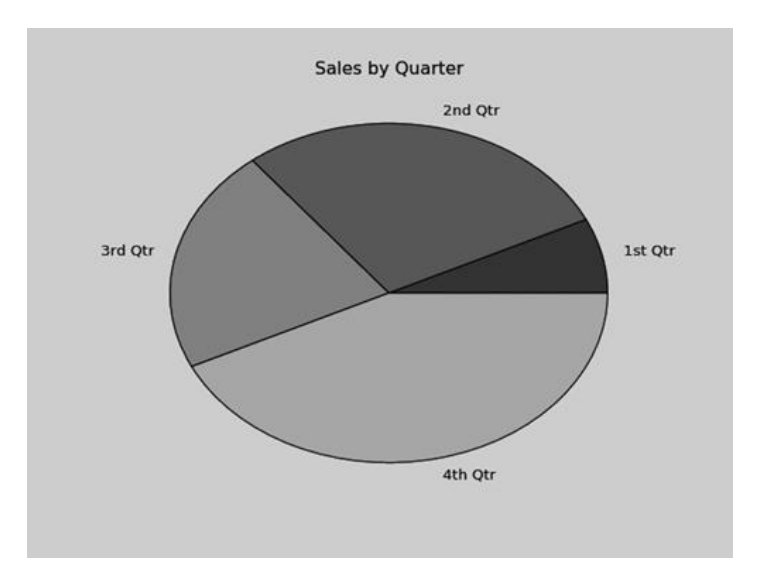

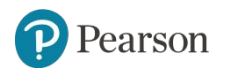

Copyright © 2021, 2018, 2015 Pearson Education, Inc. All Rights Reserved 7 - 46

# Questo programma visualizza un semplice grafico a torta import matplotlib.pyplot as plt

```
def main():# Crea un elenco di valori delle vendite.
    sales = [100, 400, 300, 600]
```

```
# Crea una lista di etichette per le fette.
slice_labels = ['1^{\circ} Trim', '2° Trim', '3° Trim', '4° Trim']
```

```
# Crea un grafico a torta partendo dai valori.
plt.pie(sales, labels=slice_labels)
```

```
# Aggiunge un titolo.
plt.title('Vendite trimestrali')
```

```
# Visualizza il grafico a torta.
plt.show()
```

```
# Chiama la funzione main.
if name = ' main':
   main()
```
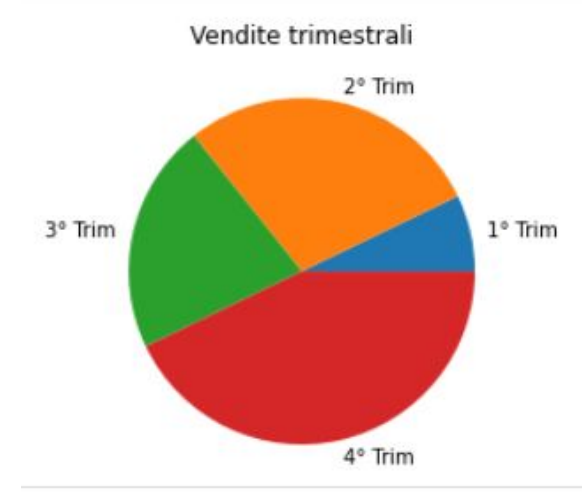

### **Plotting a Pie Chart**

- The  $pi$ e function automatically changes the color of the slices, in the following order:
	- blue, green, red, cyan, magenta, yellow, black, and white.
- You can specify a different set of colors, however, by passing a tuple of color codes as an argument to the pie **function's** colors **parameter:** plt.pie(values, colors=('r', 'g', 'b', 'w', 'k'))
- When this statement executes, the colors of the slices in the resulting pie chart will be red, green, blue, white, and black.

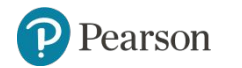

```
# Questo programma visualizza un semplice grafico a torta
import matplotlib.pyplot as plt
def main():# Crea un elenco di valori delle vendite.
   sales = [100, 400, 300, 600]# Crea una lista di etichette per le fette.
   slice labels = ['1^{\circ} Trim', '2° Trim', '3° Trim', '4° Trim']
   # Crea un grafico a torta partendo dai valori.
   plt.pie(sales, labels=slice_labels, colors=('r', 'g', 'b', 'k'))
   # Aggiunge un titolo.
```

```
plt.title('Vendite trimestrali')
```

```
# Visualizza il grafico a torta.
plt.show()
```

```
# Chiama la funzione main.
if name == " main ":
   main()
```
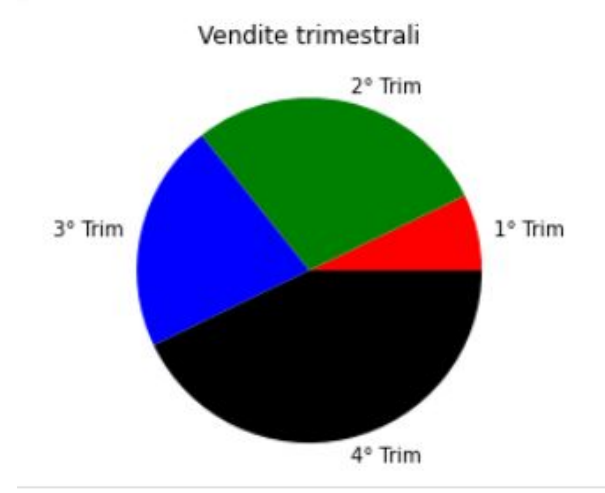

#### *Corso di STATISTICA, INFORMATICA, ELABORAZIONE DELLE INFORMAZIONI*

*Modulo di Sistemi di Elaborazione delle Informazioni* 

#### UNIVERSITÀ DEGLI STUDI DELLA BASILICATA

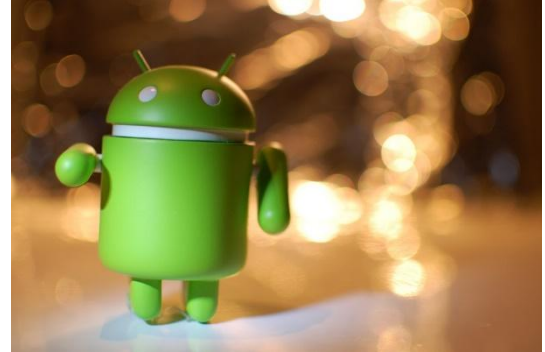

ubuntu®

# Plotting

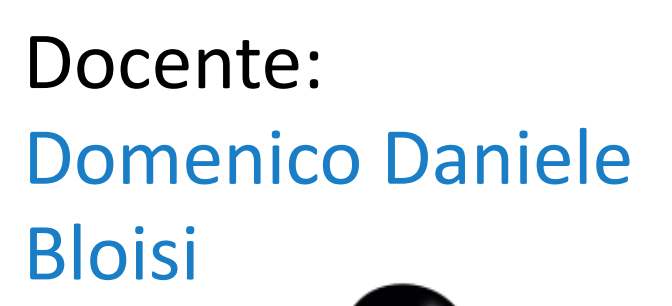

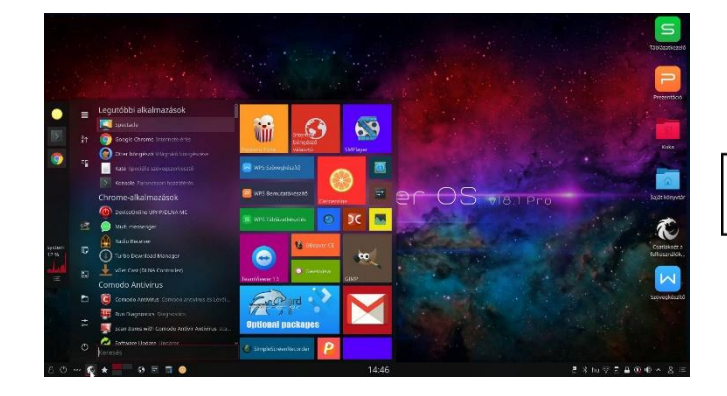

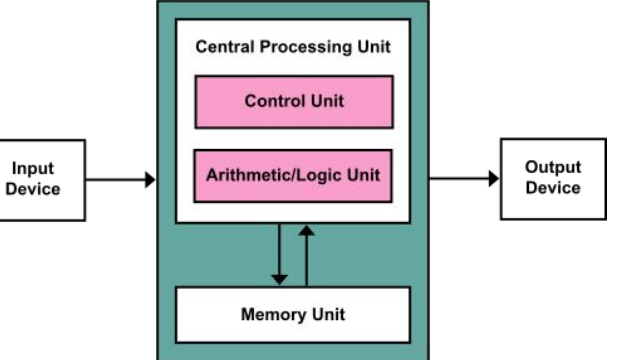

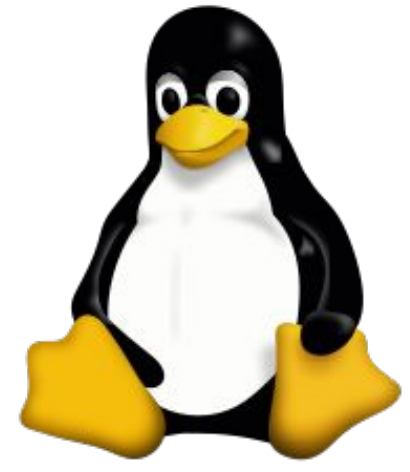